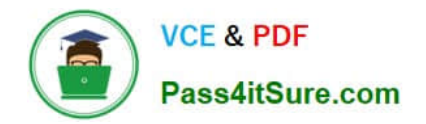

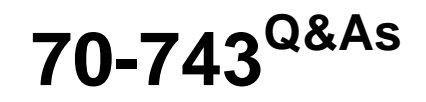

Upgrading Your Skills to MCSA Windows Server 2016

# **Pass Microsoft 70-743 Exam with 100% Guarantee**

Free Download Real Questions & Answers **PDF** and **VCE** file from:

**https://www.pass4itsure.com/70-743.html**

100% Passing Guarantee 100% Money Back Assurance

Following Questions and Answers are all new published by Microsoft Official Exam Center

**C** Instant Download After Purchase

- **83 100% Money Back Guarantee**
- 365 Days Free Update
- 800,000+ Satisfied Customers  $\epsilon$  or

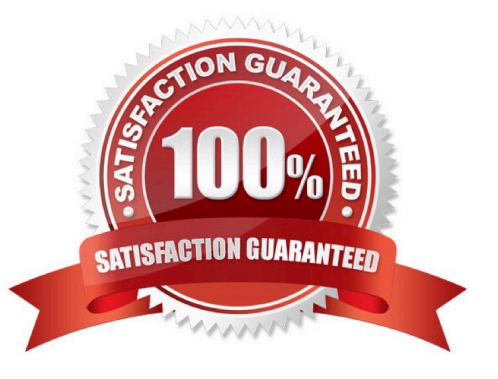

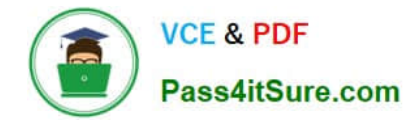

## **QUESTION 1**

Your network contains an Active Directory domain named contoso.com. The domain contains two servers named Server1 and Server2 that run Windows Server 2016. The servers have the same hardware configuration.

You need to asynchronously replicate volume F: from Server1 to Server2.

What should you do?

- A. Install the Failover Clustering feature and create a new cluster resource group.
- B. Run Set-DfsrServiceConfiguration and specify the ?PCPort parameter.
- C. Run New-SRPartnership and specify the ?eplicationMode parameter.
- D. Install the Failover Clustering feature and use Cluster Shared Volumes (CSV).

Correct Answer: C

NOTE: If you want to setup **Asynchronous use the (New-SRPartnership -ReplicationMode Asynchronous)** (Primary node)

#### -ReplicationMode

Specifies the desired mode of replication for this source and destination pair. The acceptable values for this parameter are:

Synchronous or 1. The synchronous mode requires all writes to commit on the destination server and on the source server, which quarantees data integrity between computers.

Asynchronous or 2. The asynchronous mode writes to the source server without waiting for the destination server, which allows for replication over high latency, geographic networks. The default value is synchronous.

The default asynchronous recovery point alert time is 5 minutes. You can modify it by using the SetSRPartnership cmdlet. The alert time has no effect on replication behavior, only on reporting.

References:

https://docs.microsoft.com/en-us/powershell/module/storagereplica/new-srpartnership?view=win10-ps

https://msandbu.wordpress.com/2016/05/13/getting-started-with-storage-replica-in-windows-server-2016/

https://www.starwindsoftware.com/blog/how-to-configure-storage-replication-using-windows-server-2016-part-1

#### **QUESTION 2**

You have a server named Server1 that runs Windows Server 2016.

You need to install the DNS Server role on Server1.

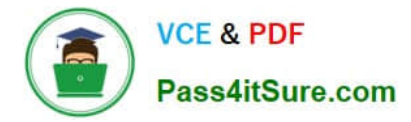

- What should you run?
- A. the dnscmd.exe command
- B. the dns.exe command
- C. the Install-Package cmdlet
- D. the Enable-WindowsOptionalFeature cmdlet
- E. the setup.exe command
- F. the Add-WindowsPackage cmdlet
- Correct Answer: D

Enable-WindowsOptionalFeature -Online -FeatureName DNS-Server-Full-Role

References: https://docs.microsoft.com/en-us/powershell/module/dism/enable-windowsoptionalfeature?view=win10-ps https://blogs.technet.microsoft.com/teamdhcp/2015/12/04/how-to-deploy-windows-dns-server-on-nano-server/

#### **QUESTION 3**

Note: This question is part of a series of questions that present the same scenario. Each question in the series contains a unique solution. Determine whether the solution meets the stated goals.

In this section, you\'ll see one or more sets of questions with the same scenario and problem. Each question presents a unique solution to the problem, and you must determine whether the solution meets the stated goals.

Any of the solutions might solve the problem. It is also possible that none of the solutions solve the problem.

Once you answer a question in this section, you will NOT be able to return to it. As a result, these questions will not appear in the review screen.

Your network contains an Active Directory domain named contoso.com. The domain contains a DNS server named Server1. All client computers run Windows 10.

On Server1, you have the following zone configuration.

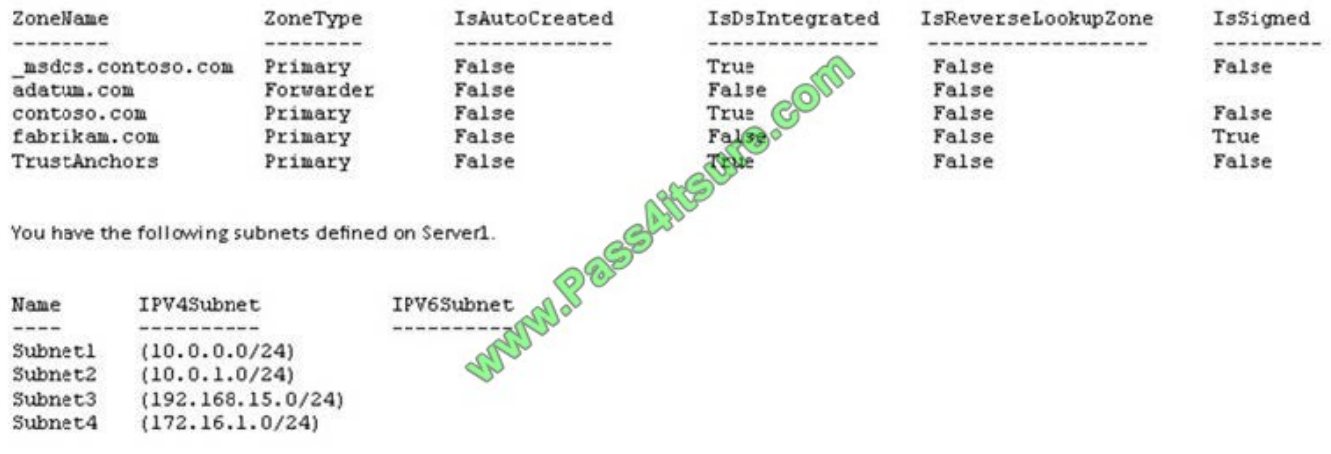

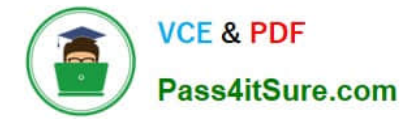

You need to prevent Server1 from resolving queries from DNS clients located on Subnet4. Server1 must resolve queries from all other DNS clients.

Solution: From the Security setting of each zone on Server1, you modify the permissions.

Does this meet the goal?

A. Yes

B. No

Correct Answer: B

### **QUESTION 4**

You install a new Nano Server named Nano1. Nano1 is a member of a workgroup and has an IP address of 192.168.1.10.

You have a server named Server1 that runs Windows Server 2016.

From Server1, you need to establish a Windows PowerShell session to Nano1.

How should you complete the PowerShell script? To answer, drag the appropriate cmdlets to the correct targets. Each cmdlet may be used once, more than once, or not at all. You may need to drag the split bar between panes or scroll to

view content.

Select and Place:

Set-ItemProperty

Set-LocalUser

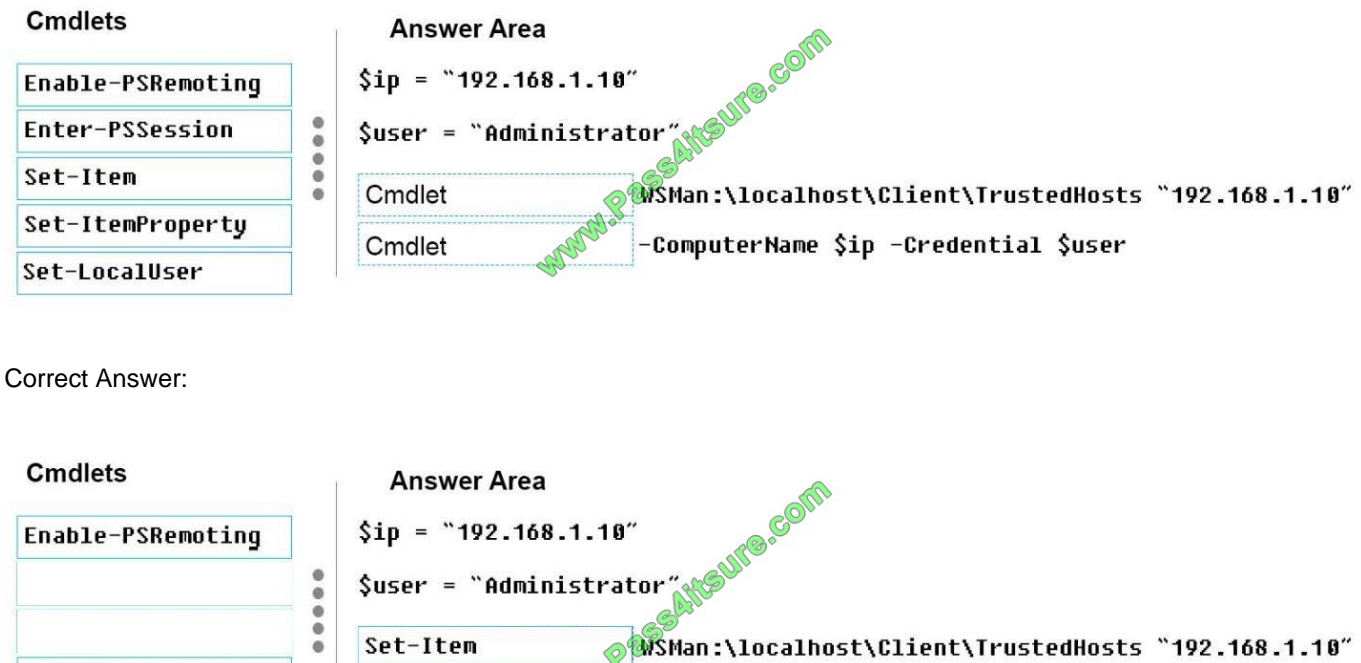

ComputerName \$ip -Credential \$user

Enter-PSSession

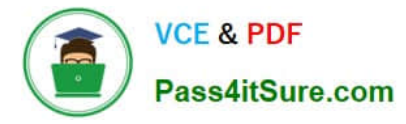

How to access Nano Server

Because Nano Server does not support a local session, it must be accessed remotely.

Start an elevated PowerShell ISE session.

Set the Trusted Host.

This is a one-time setting for each remote machine. You're basically telling your development machine to trust the remote Nano Server.

Set-Item WSMan:\LocalHost\Client\TrustedHosts "192.168.0.100"

Start the session.

Enter the following commands into the PowerShell ISE command line:

\$ip = "192.168.0.100" # replace with your Nano Server\\'s IP address

\$s = New-PSSession -ComputerName \$ip -Credential ~\Administrator

Enter-PSSession -Session \$s

References: https://msdn.microsoft.com/en-us/library/mt708805(v=vs.85).aspx

### **QUESTION 5**

You have a Hyper-V host named Server1 that runs Windows Server 2016.

The installation source files for Windows Server 2016 are located in D:\Source.

You need to create a Nano Server image.

Which cmdlets should you run? To answer, drag the appropriate cmdlets to the correct targets. Each cmdlet may be used once, more than once, or not at all. You may need to drag the split bat between panes or scroll to view content.

Select and Place:

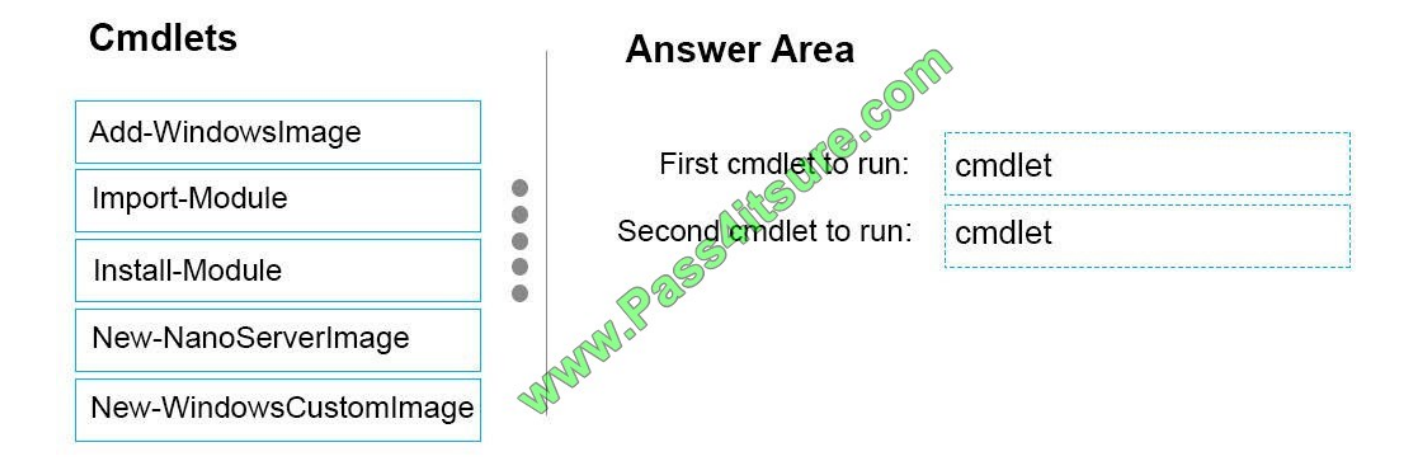

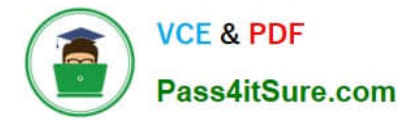

Correct Answer:

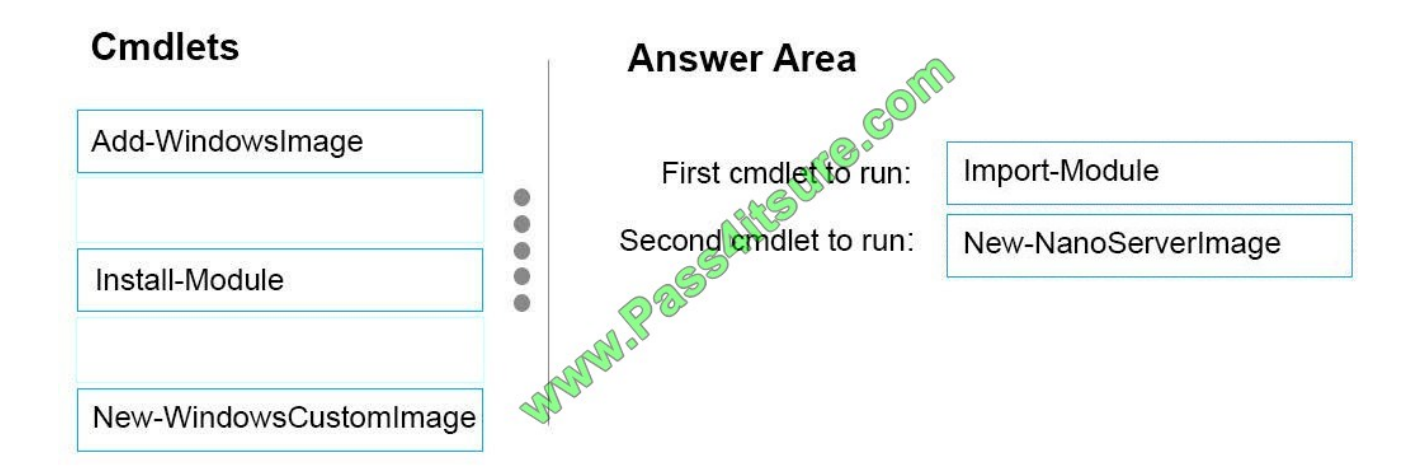

Step 1: Import Module Import-Module .\NanoServerImageGenerator.psm1 Step 2: New New-NanoServerImage Create Nano Server Image VHDX New-NanoServerImage -MediaPath .\Files -BasePath .\Base -TargetPath .\Images\NanoVMGA.vhdx References: https://technet.microsoft.com/en-us/windows-server-docs/get-started/deploynano-server

[Latest 70-743 Dumps](https://www.pass4itsure.com/70-743.html) [70-743 PDF Dumps](https://www.pass4itsure.com/70-743.html) [70-743 Study Guide](https://www.pass4itsure.com/70-743.html)

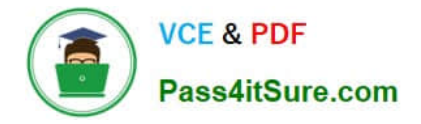

To Read the Whole Q&As, please purchase the Complete Version from Our website.

# **Try our product !**

100% Guaranteed Success 100% Money Back Guarantee 365 Days Free Update Instant Download After Purchase 24x7 Customer Support Average 99.9% Success Rate More than 800,000 Satisfied Customers Worldwide Multi-Platform capabilities - Windows, Mac, Android, iPhone, iPod, iPad, Kindle

We provide exam PDF and VCE of Cisco, Microsoft, IBM, CompTIA, Oracle and other IT Certifications. You can view Vendor list of All Certification Exams offered:

# https://www.pass4itsure.com/allproducts

# **Need Help**

Please provide as much detail as possible so we can best assist you. To update a previously submitted ticket:

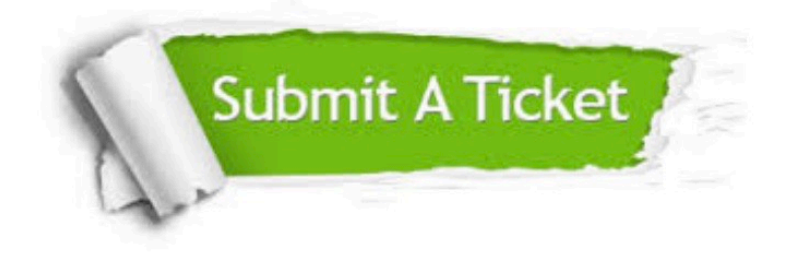

#### **One Year Free Update**

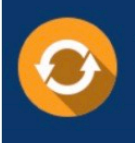

Free update is available within One fear after your purchase. After One Year, you will get 50% discounts for updating. And we are proud to .<br>poast a 24/7 efficient Customer Support system via Email

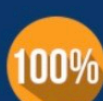

**Money Back Guarantee** 

To ensure that you are spending on quality products, we provide 100% money back guarantee for 30 days from the date of purchase

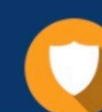

#### **Security & Privacy**

We respect customer privacy. We use McAfee's security service to provide you with utmost security for vour personal information & peace of mind.

Any charges made through this site will appear as Global Simulators Limited. All trademarks are the property of their respective owners. Copyright © pass4itsure, All Rights Reserved.